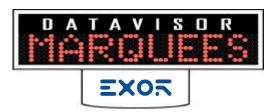

# ETHERNET IP MARQUEE SERIES (ROCKWELL EtherNet/IP)

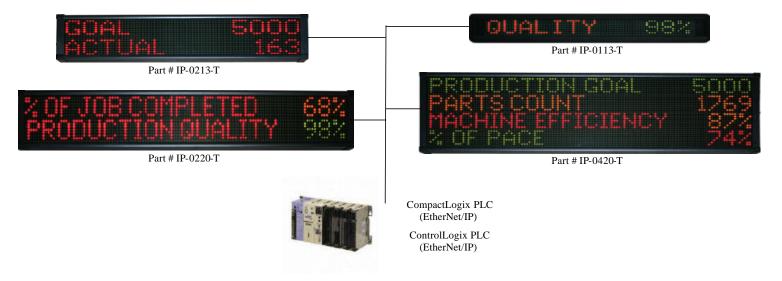

## **PRODUCT DESCRIPTION**

The Ethernet IP Marquee revolutionizes the industrial market on how a marquee sign should connect and communicate on the Rockwell Ethernet/IP network. The Ethernet IP Marquee has a built in WEB server, eliminating the need to install software to program the marquee sign. Setup of the display is as simple as opening a WEB browser on your computer and entering the IP address of the marquee sign. With its fully integrated package, the Ethernet IP Marquee allows the user to configure and broadcast plc data and message information without programming communication blocks within the ladder logic code of the plc. The product's innovation allows the user to set up the functionality of the marquee sign and simply connect to the Rockwell plc. The messages displayed on the marquee can be alarms, machine performance, or production data. These messages are selected and displayed through internal registers from the plc. The format of these registers can be any combination of bits, words, or strings. The Ethernet IP Marquee has an additional ethernet port built into the marquee sign. This second port gives the marquee the flexibility to broadcast information to any computer on the plant network through the web server. This computer can monitor production data and collect real time information from the plant floor by simply entering the IP address of the marquee. Also, third party spreadsheets can be used to monitor and store the information broadcasted by the marquee sign. With no software to install, the Ethernet IP Marquee stands alone as the new innovative way for a marquee sign to communicate on the Rockwell Ethernet/IP network.

#### PRODUCT FEATURES

- NO SOFTWARE to INSTALL !!! Web based setup
- EtherNet/IP protocol (CompactLogix, ControlLogix)
- Direct register access to plc from marquee sign
- 2nd ethernet port for data collection to PC
- Monitor plc registers through built-in web browser
- Broadcast alarm messages from the PLC
- Backup and restore configuration of marquee sign
- Collection of real time data from plant floor

#### **PRODUCT SPECIFICATIONS**

- 1, 2 and 4 line alphanumeric display
- 13 and 20 character width
- Bright tri-color LED characters
- Operating temperature 0-55 C
- 100,000 hour rated LED life
- Metal housing
- IR programming port
- Mounting hardware included

Upon entering the IP address of the marquee sign from the web browser, the monitor page is displayed. This web page is where user configured process values and variable data can be viewed.

# FACTORYPIC MARQUEE MONITOR PAGE

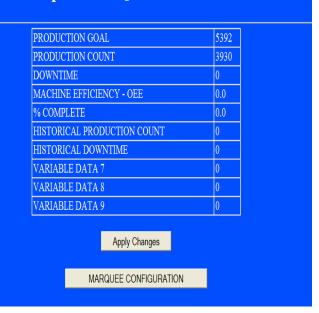

With proper authorization, the user can enter into the marquee sign setup menu. This web page is where the user has access to the marquee configuration pages used to set up the marquee sign.

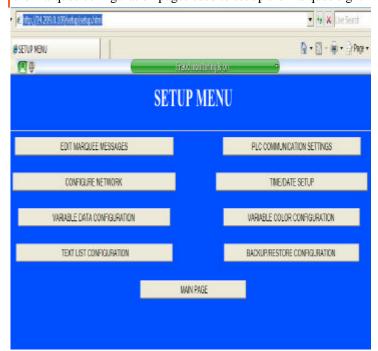

By selecting the "Edit Marquee Messages" button, the user can set up the message text, font size, color, and functionality of the message to be displayed on the marquee sign.

## **MESSAGE EDIT PAGE**

| MSG<br>#                              | MSG TEXT                        |                         |          | FONT    | LI     | NE             | COLC     | R              | FLASH | MINIM<br>DISPL<br>TIM | AY     |
|---------------------------------------|---------------------------------|-------------------------|----------|---------|--------|----------------|----------|----------------|-------|-----------------------|--------|
| 1                                     | OPERATION C                     | COMPLETE - INSERT NEW F | PART     | 2" ▼    | LINE 1 | ▼              | VD 0     | •              | П     | 2 SEC                 | V      |
| 2                                     | CALL MAINTENANCE !!!!!          |                         |          | 4" ▼    | LINE 1 | ¥              | RED      | •              | V     | 10 SEC                | ▼      |
| 3                                     | JOB COMPLE                      | TED, BATCH COUNT REAC   | HED      | 2" 🔻    | LINE 1 | ¥              | VD 1     | ٧              |       | 2 SEC                 | V      |
| 4                                     | TEMPERATURE NORMAL              |                         |          | 2" 🔻    | LINE 1 | ¥              | GREEN    | ٧              |       | 2 SEC                 | V      |
| 5                                     | CONVEYOR STOPPED                |                         |          | 2" 🔻    | LINE 1 | ¥              | YELLOV   | <b>V</b>       |       | 2 SEC                 | V      |
| 6                                     | PART JAMMED - RESET MACHINE     |                         |          | 2" 🔻    | LINE 1 | ¥              | RED      | ٧              |       | 2 SEC                 | V      |
| 7                                     | SAFETY MEETING 2:00 P.M.        |                         |          | 2" 🔻    | LINE 2 | ▼              | GREEN    | ٧              |       | 30 SEC                | V      |
| 8                                     | ASSEMBLY STAGE 3                |                         |          | 2" 🔻    | LINE 1 | ▼              | GREEN    | •              |       | 2 SEC                 | V      |
| 9                                     | E-STOP PUSHED - PROCESS STOPPED |                         |          | 2" 🔻    | LINE 2 | ▼              | RED      | ¥              | V     | 5 SEC                 | V      |
| 10                                    | CRITICAL ALARM - PROCESS HALTED |                         |          | 2" ▼    | LINE 2 | ▼              | RED      | <b>v</b>       |       | 5 SEC                 | V      |
|                                       |                                 |                         |          |         |        |                |          |                |       |                       |        |
| PPLY                                  | CHANGES                         | MESSAGES 11-20          | MESSAGE: | S 21-30 |        | MESSAGES 31-40 |          | MESSAGES 41-50 |       |                       |        |
| IESSAGES 51-60 MESSAGES 61-70 MESSAGE |                                 |                         | MESSAGE: | S 71-80 |        | MESSA          | AGES 81- | 90             | М     | ESSAGES               | 91-100 |

By selecting the "Variable Data Configuration" button, the user can set up the variable data from the plc to be displayed on the marquee sign. The format of the variable data is entered here.

# VARIABLE DATA CONFIGURATION

| DATA | DATA DESCRIPTION            | #<br>DIGITS | PRECISION | FORMAT           | JUSTIFY       | COLOR                | MONITO<br>DISPLA |
|------|-----------------------------|-------------|-----------|------------------|---------------|----------------------|------------------|
| 0    | PRODUCTION GOAL             | 5 ▼         | 0 🔻       | LEADING SPACES 🔻 | RIGHT ▼       | RED <u></u>          | V                |
| 1    | PRODUCTION COUNT            | 5 ▼         | 0 🔻       | LEADING SPACES 🔻 | RIGHT ▼       | GREEN _              | V                |
| 2    | DOWNTIME                    | 5 🔻         | 0 🔻       | LEADING SPACES 🔻 | RIGHT <u></u> | GREEN _              | V                |
| 3    | MACHINE EFFICIENCY - OEE    | 3 🔻         | 1 🔻       | LEADING SPACES 🔻 | RIGHT ▼       | YELLOW _             | V                |
| 4    | % COMPLETE                  | 3 🔻         | 1 🔻       | LEADING SPACES 🔻 | RIGHT ▼       | FLASH RED 🔻          | V                |
| 5    | HISTORICAL PRODUCTION COUNT | 5 ▼         | 0 ▼       | LEADING SPACES 🔻 | RIGHT ▼       | FLASH GREEN 🔻        | V                |
| 6    | HISTORICAL DOWNTIME         | 5 ▼         | 0 ▼       | LEADING SPACES 🔻 | RIGHT ▼       | FLASH YELLOW <u></u> | V                |
| 7    | VARIABLE DATA 7             | 5 ▼         | 0 ▼       | LEADING SPACES 🔻 | RIGHT ▼       | RED _                | V                |
| 8    | VARIABLE DATA 8             | 5 ▼         | 0 ▼       | LEADING SPACES 🔻 | RIGHT ▼       | RED _                | V                |
| 9    | VARIABLE DATA 9             | 5 ▼         | 0 ▼       | LEADING SPACES 🔻 | RIGHT ▼       | RED <u>▼</u>         | V                |

| PART NUMBER MODEL                          | DIMENSIONS (HxWxD)     | WEIGHT    |
|--------------------------------------------|------------------------|-----------|
| IP-0113-T (1 line, 13 character, tricolor) | 4.5" x 26.0" x 3.75"   | 2.8 LBS.  |
| IP-0213-T (2 line, 13 character, tricolor) | 6.25" x 25.5" x 3.75"  | 10.8 LBS. |
| IP-0220-T (2 line, 20 character, tricolor) | 6.25" x 39.75" x 3.75" | 17.9 LBS. |
| IP-0420-T (4 line, 20 character, tricolor) | 11.0" x 39.75" x 3.75" | 26.2 LBS. |